## **Configuring Absorb**

Configuring Absorb for single sign-on (SSO) enables administrators to manage users of Citrix ADC. Users can securely log on to Absorb by using the enterprise credentials.

## **Prerequisite**

Browser Requirements: Internet Explorer 11 and above

## **To configure Absorb for SSO by using SAML:**

- 1. In a browser, type https://<customer\_domain>.myabsorb.com.au/ and press **Enter**.
- 2. On the home page, click **Login**.
- 3. Type your Absorb admin account credentials (**Email** and **Password**) and click **Log In**.

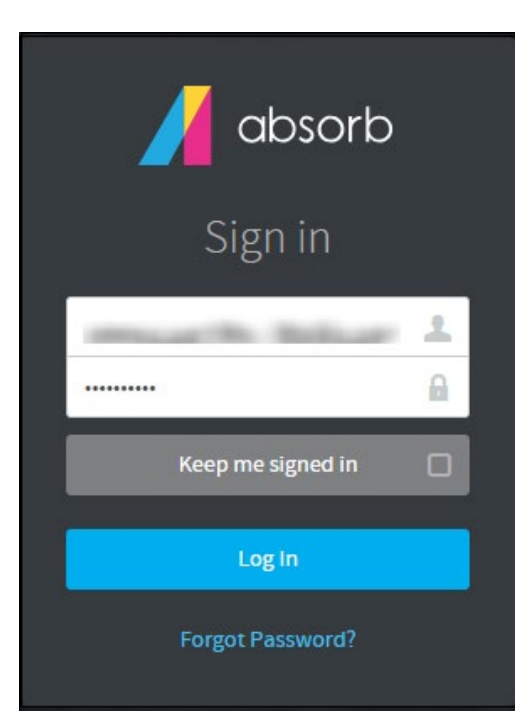

- 4. In the user profile menu, select **ADMIN**.
- 5. In the user profile menu that is present at the top-right corner of the screen, click **Portal Settings** from the drop-down menu.

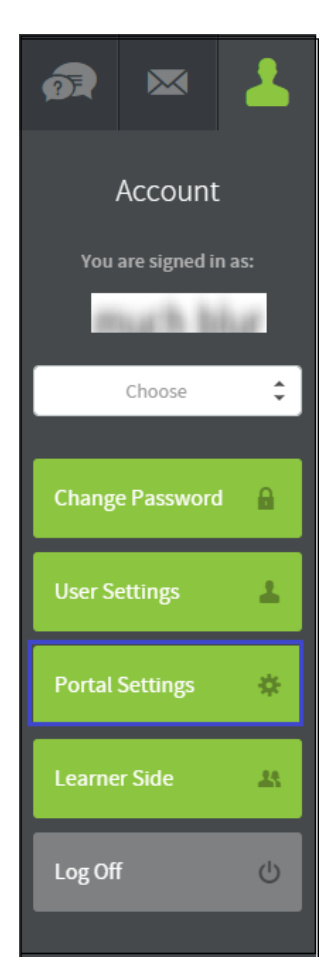

6. Under **Portal Settings**, click **Manage SSO Settings**.

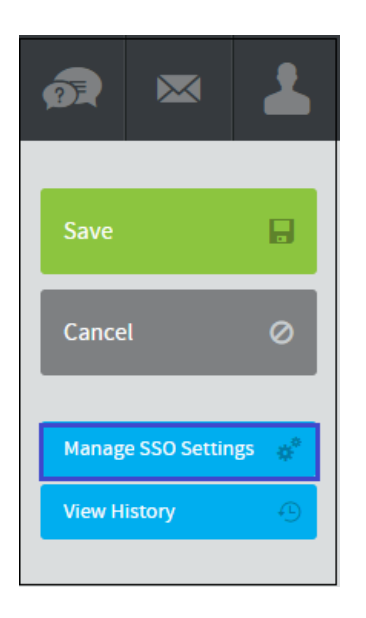

7. Enter the values in the following fields:

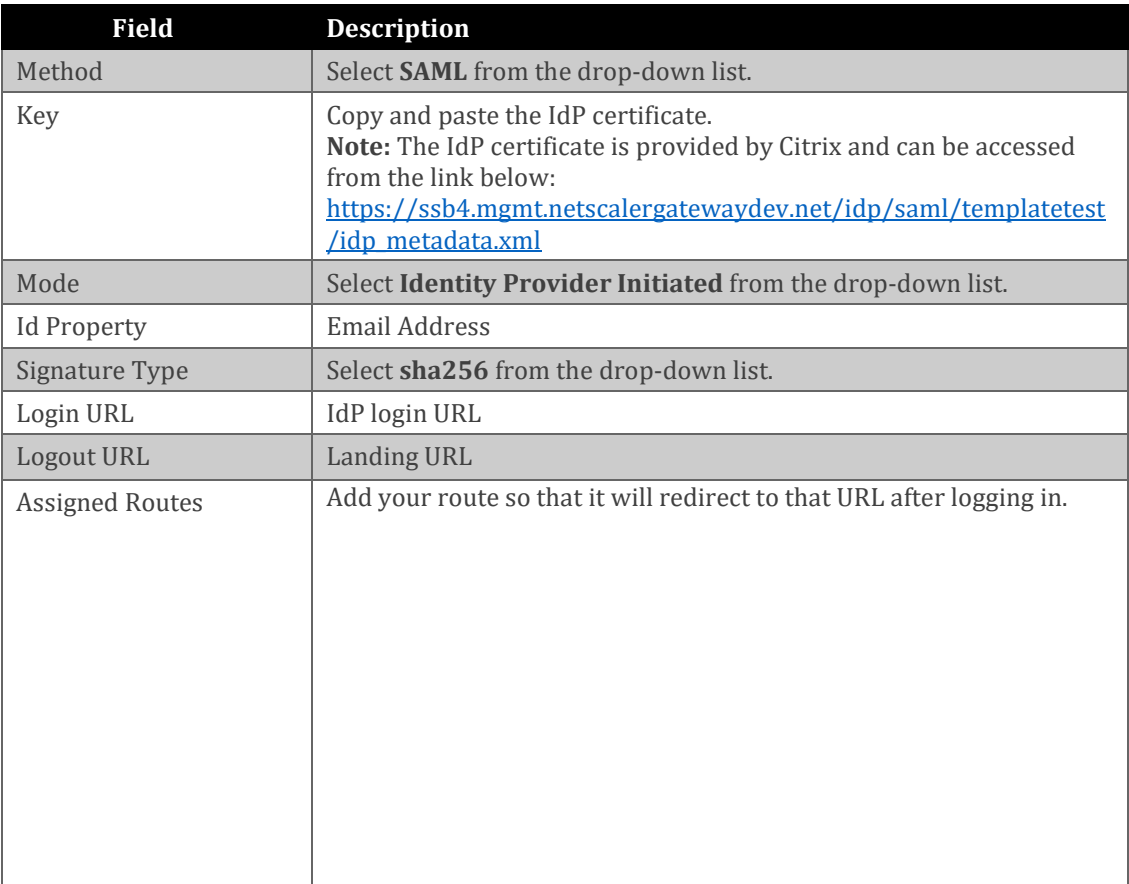

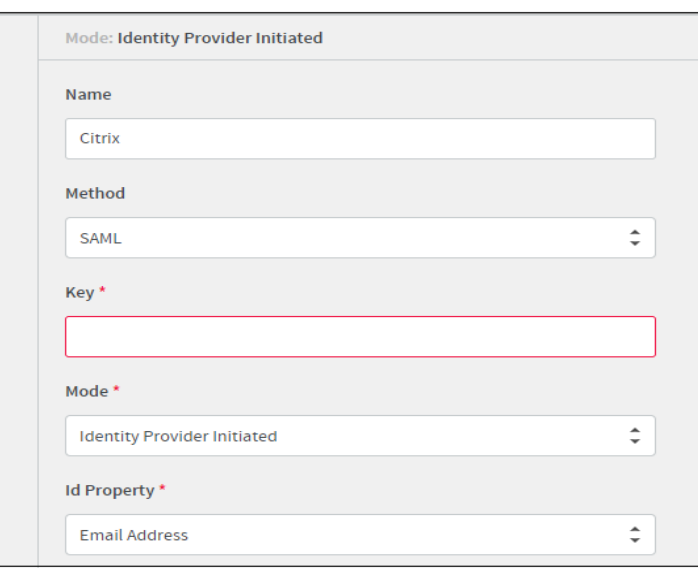

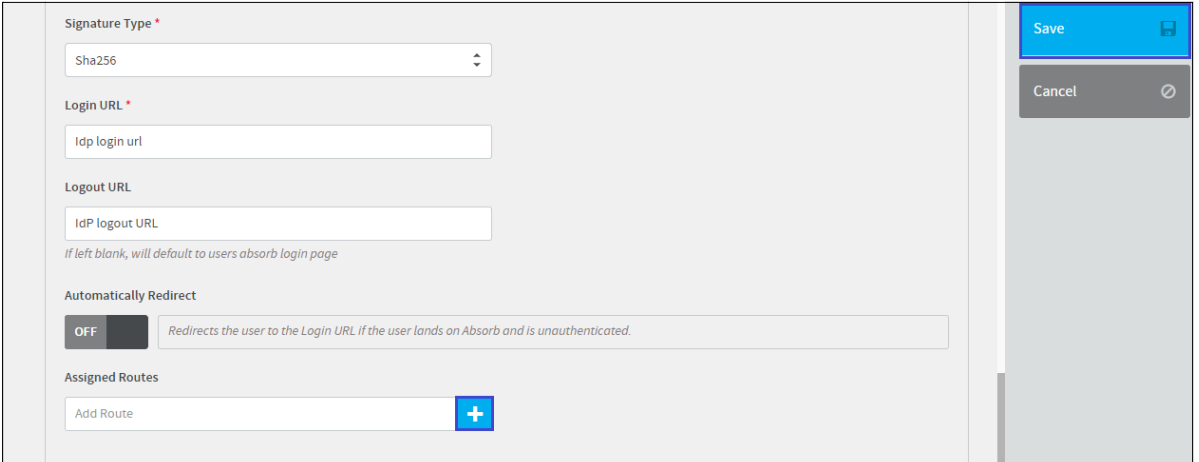

8. Finally, click **Save**.